# **APPLE SAUCE**

 $\frac{P}{P} \underset{B_{0x}}{O} \frac{S}{B_{0x}} \frac{M}{860} \frac{U}{C}$ <br>  $\frac{V}{B_{0x}} \frac{S}{S} \frac{V}{S}$  $s_{l}$ .  $\frac{A_{ugus_{lip}}}{A_{lgus_{lip}}}, \frac{B_{u2}}{B_{l}}$ [WWW.SAMUG.ORG](http://www.SAMUG.ORG) SAMUG@BAMUGQRG

Date. August 2019

Meeting Information: Date: August 20 - 6:30 PM St. Augustine Beach City Hall 2200 A1A South (not Beach Blvd.)

# August in St. Augustine

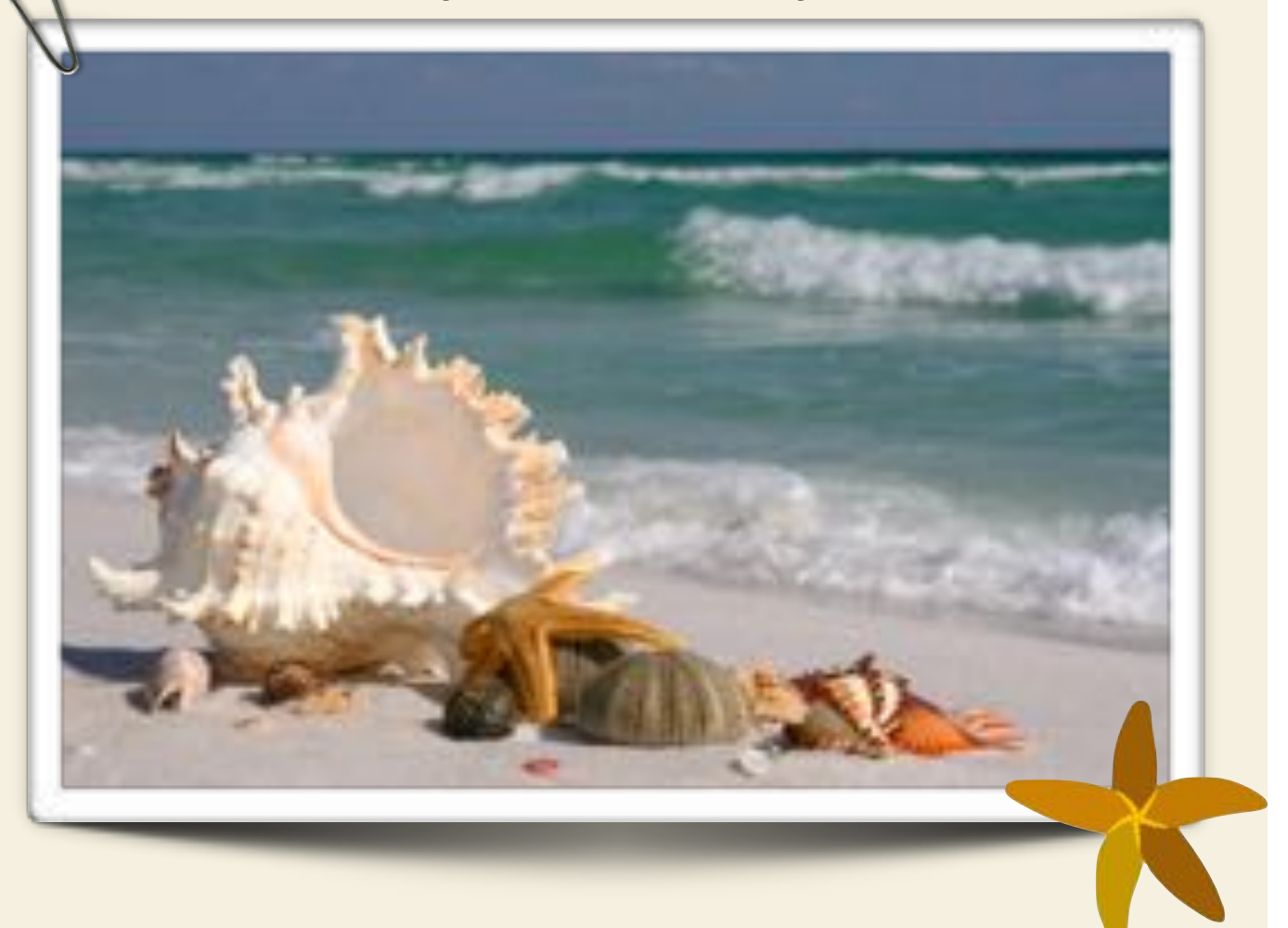

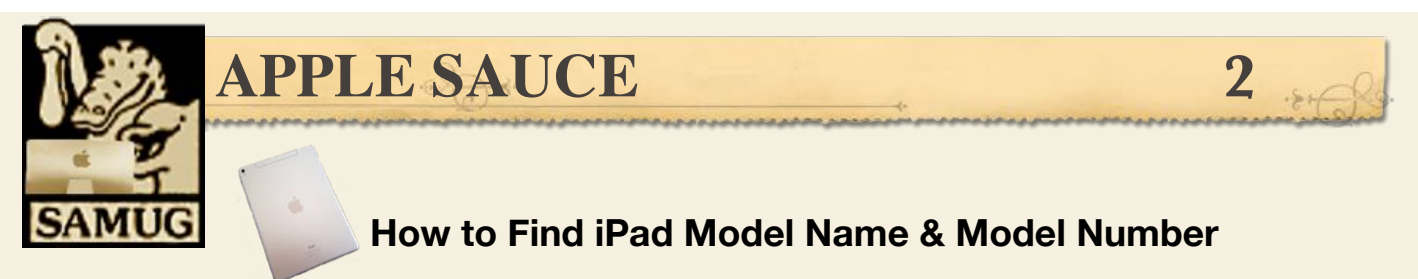

Need to find the model name and model number of an iPad? Many iPad tablets visually look the same or similar, so you can't always tell which iPad model a device is simply by looking at it. Fortunately, there's an easy way to quickly find the iPad product name and iPad model number.

*Note this is seeking to find the iPad model name (like "iPad Pro 12 inch), not the name of the device that is userprovided (like "Pat's iPad").* 

# **How to Find iPad Model Name & iPad Model Number**

- 1. Open the Settings app on the iPad
- 2. Go to "General" and then go to "About".
- 3. Look near the top of the About Settings screen to find the "Model Name" entry to find the iPad Model Name and Number

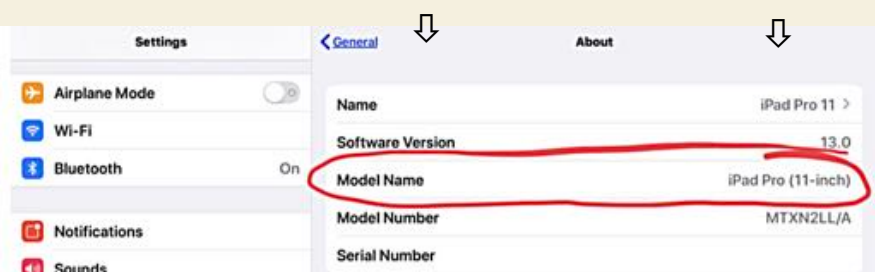

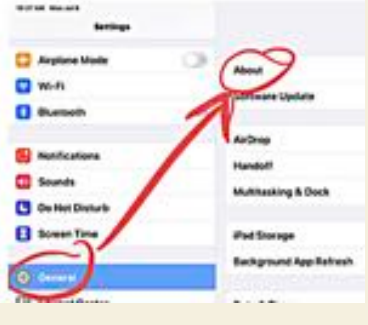

The iPad model name is sometimes something obvious like "iPad Pro (11-inch)" or something a little more technical like "iPad (6th generation)" which implies the generation of that particular release.

The iPad model number is usually in the format of hexadecimal letters and numbers with a slash, for example an iPad model number might be something like MTXN2LL/A.

Note that iPad model name and iPad model number are not the iPad serial number, which is unique to each specific iPad device. Instead the iPad model name and model number are generic for particular makes of the device.

This works for all iPad, iPad Pro, iPad Air, iPad mini, as long as they are running a modern version of iOS or iPadOS system software. Earlier versions of iOS and iPadOS did not readily show the iPad Model Name in the same settings screen.

You may need to find the iPad model name or iPad model number for troubleshooting, warranty purposes, for a device repair, for compatibility with some specific software or hardware, amongst other reasons.

Similarly in iOS, you can also find the iPhone model name and iPhone model number in the same Settings screen on those devices, as well as for iPod touch.

It's worth mentioning this is not the only information that is sometimes referred to as a model number. Somewhat confusing is that the iPad model number is different from the device model number identifier which is sometimes printed onto the device itself, but you can find the device model number identifier elsewhere in Settings if that information is needed for some reason, but for most users only the iPad model name and model number are going to be necessary when checking for device compatibility, warranty information, repair information, and for other purposes. To add to the confusion, even Apple on a support document refers to the different device number identifier found on the back of devices as a model number, despite the Settings app in iOS and iPadOS also calling a different number a model number – clear as mud, as they say! Either way, either number will be able to tell you which iPad device you have or are working with.

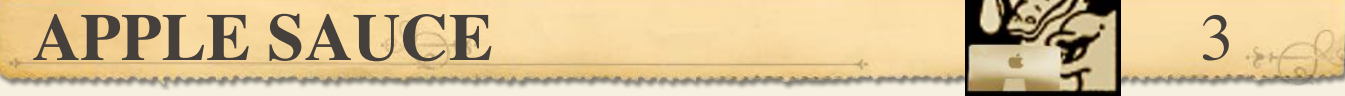

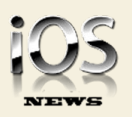

**Bytes: What's new in tech**  *The Week magazine - July 19, 2019* 

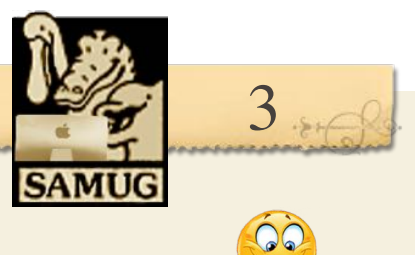

# *Your iPad may soon replace a Mac*

Apple plans to turn the iPad "from a bigger iPhone to a better Macbook," said David Pierce in The Wall Street Journal. "A new version of iPad software, called iPadOS, gives the iPad new powers" including the ability to attach hard drives and even a mouse—that make it more useful for multitasking and more like a PC. "You can also finally open multiple windows simultaneously." Another one of the most significant changes is that Safari "now acts like a full-featured Mac browser, so you always get the full web experience" without landing on cut-down mobile sites. The new system doesn't launch until this fall, but re- viewers have already gotten to try the public beta version, and from my early testing it looks as if pretty soon an iPad armed with a keyboard "can be your primary computer.

# **iPhone XR Was Best Selling iPhone in U.S. in Q3 2019**

July 22, 2019 by Juli Clover

Apple's iPhone XR was the best selling iPhone in the third fiscal quarter of 2019, according to new data shared today by Consumer Intelligence Research Partners (CIRP).

The iPhone XS, iPhone XS Max, and iPhone XR models accounted for 67 percent of all U.S. iPhone sales during the third quarter of 2019, with the iPhone XR alone accounting for 48 percent of sales. The iPhone's 48 percent share of smartphone sales during the quarter is the highest that's been seen for an individual model since the iPhone 6 in 2015, according to CIRP.

The iPhone XR is Apple's most affordable iPhone, priced starting at \$749 in the United States. It is similar to the iPhone XS and XS Max, but offers an LCD display instead of an OLED display along with a single-lens camera instead of a dual-lens camera.

It also comes in a range of bright colors, and due to its popularity, Apple is keeping its three iPhone lineup intact for its 2019 iPhone lineup. The 2019 iPhones will include an iPhone XS successor, an iPhone XS Max successor, and an iPhone XR successor that will continue to offer an LCD display to keep costs lower.

The next-generation iPhone XR is rumored to feature new colors, more RAM (4GB, up from 3GB), faster \*LTE thanks to support for \*4x4 MIMO, and it could also have camera improvements in the form of a new dual-lens camera setup that would likely be similar to the current dual-lens camera in the iPhone XS and XS Max.

35 percent of iPhone buyers use Apple Music, while 15 to 29 percent use Apple TV, Apple Podcasts, and Apple News. Apple has several other services on the horizon which could draw in more users, including Apple TV+, its upcoming streaming service, and Apple Arcade, a gaming service that will provide access to games for a monthly fee.

- \* *LTE is an abbreviation for Long Term Evolution. LTE is a 4G wireless communications standard developed by the 3rd Generation Partnership Project (3GPP) that's designed to provide up to 10x the speeds of 3G networks for mobile devices such as smartphones, tablets, netbooks, notebooks and wireless*
- \* *4X4 MIMO stands for Multiple Input Multiple Output and can also be described as spatial multiplexing. ... 4×4 MIMO means that with exactly the same resource blocks on the air interface, the base station transmits 4 different signals (or streams) via 4 transmit antennas to one user equipment (UE).*

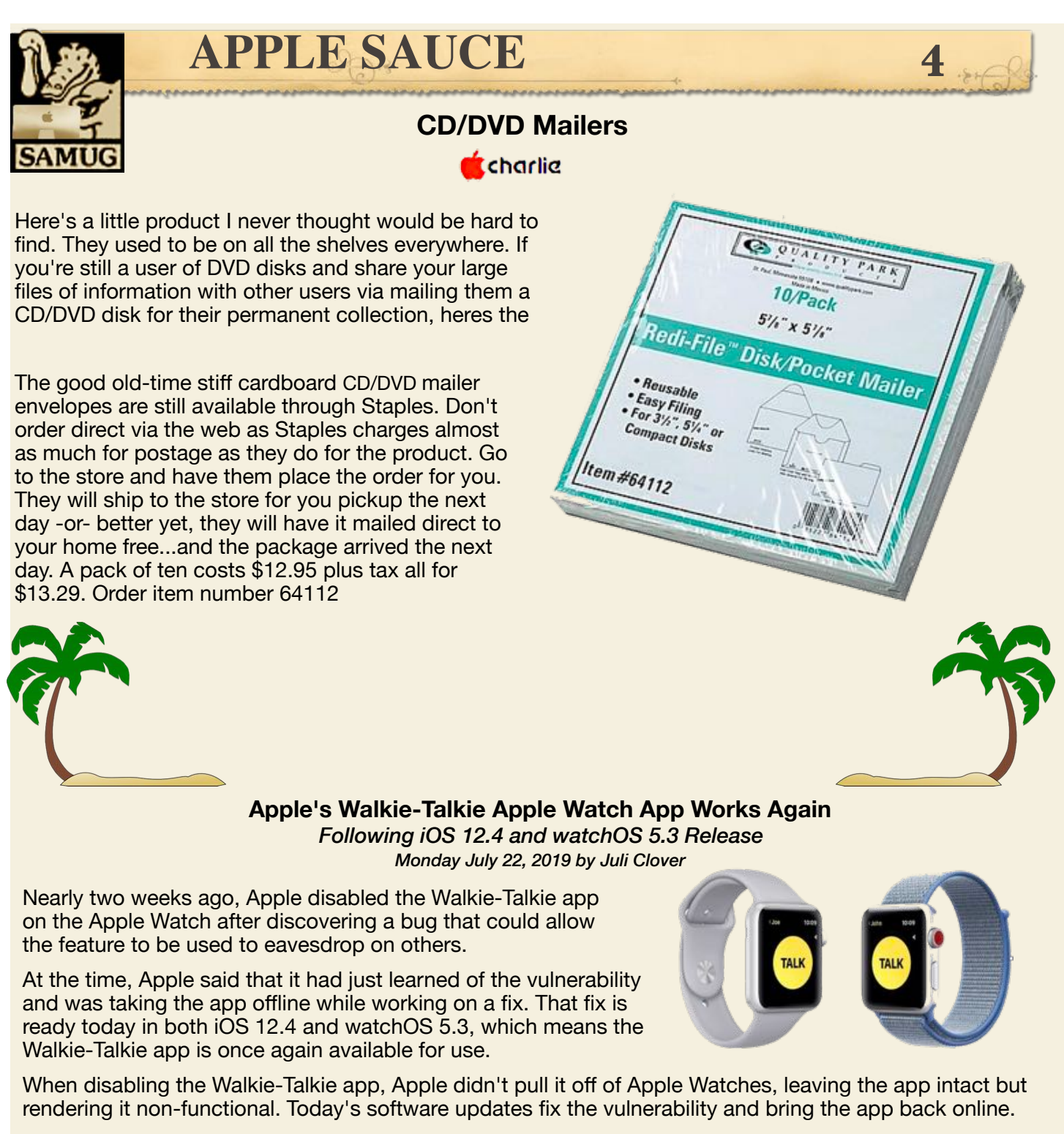

Walkie-Talkie was one of the headline features in watchOS 5, released last September. Walkie-Talkie is designed to allow users to communicate with one another using a push to talk function, similar to a real walkie-talkie.

[Two Way : Walkie Talkie on the App Store](https://apps.apple.com/us/app/two-way-walkie-talkie/id595560554)

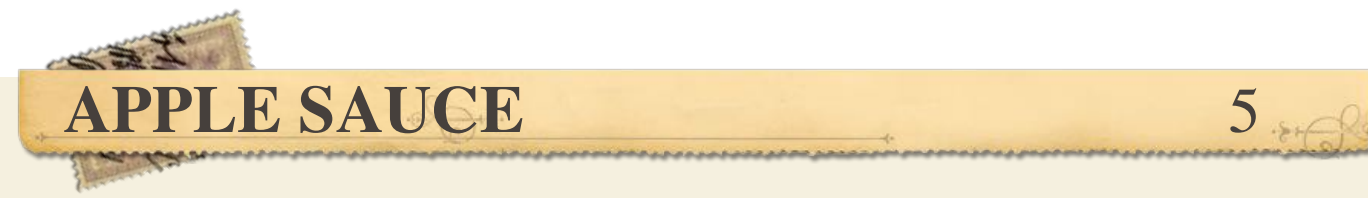

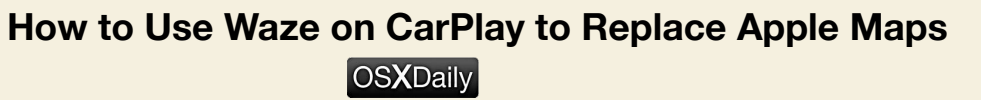

If you use Waze to navigate you may appreciate having the Waze app be front and center on CarPlay while you're driving with iPhone. You might even be interested in replacing Apple Maps with Waze if you use the Waze app more than Apple Maps on your CarPlay vehicle.

Requirements for using Waze on CarPlay: the car must have CarPlay compatibility, the iPhone must be running iOS 12 or later, you must have iPhone setup with CarPlay, and the Waze app must be updated to a recent version.

If you don't yet have the Waze app on iPhone you can download it from the App Store here. **[Waze Navigation & Live Tra](https://apps.apple.com/us/app/waze-navigation-live-traffic/id323229106)ffic on the App Store**

## **How to Use Waze on CarPlay Instead of Apple Maps**

- 1. Connect iPhone to CarPlay if you haven't done so already
- 2. Open "Settings" app on iPhone
- 3. Go to "General" and then choose "CarPlay"
- 4. Select the car with CarPlay

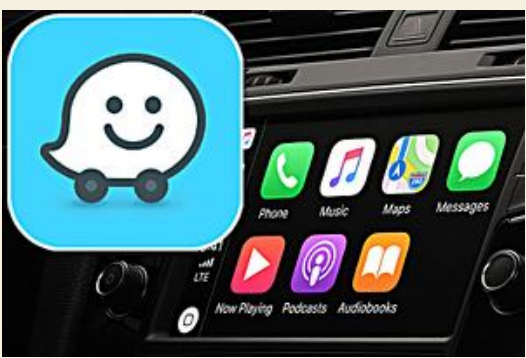

- 5. Locate Waze and then tap and hold on the Waze icon to drag it to the primary CarPlay Home screen for fast access
- 6. Optional: replace Apple Maps with Waze on CarPlay, by moving the Apple Maps icon to another screen
- to make Waze icon more prominent on CarPlay display
- 7. Exit out of CarPlay settings on iPhone for changes to take effect
- 8. Use Waze on CarPlay in the vehicle as usual by tapping on the Waze app on the CarPlay display

With Waze prominently on the CarPlay display, you can easily launch Waze and use it as your preferred mapping application in your vehicle.

If you want multiple maps options to use with CarPlay, you can also use Google Maps with CarPlay, and you can also always use the built-in Apple Maps application.

You might be wondering if it's possible to make Waze the default maps application on CarPlay or with iPhone, but that is not currently available as a feature. Instead, you'll have to launch Waze and use it through CarPlay that way.

You can also ask Siri to find you directions somewhere with Waze by summoning Siri and then saying "Get me directions to Apple Store with Waze" or a similar command, of course specifying your intended destination.

Don't judge each day by the harvest you reap but by the seeds you plant.

Robert Lewis Stevenson

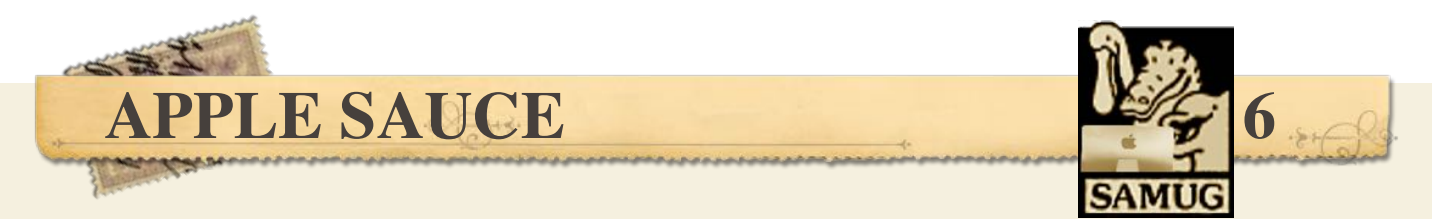

**Apple Releases macOS 10.14.6, and iOS 12.4, (***plus watchOS 5.3, tvOS12.4, and More) TidBits by Adam Engst July 2019* 

It's time for another round of operating system updates, with Apple releasing macOS 10.14.6, iOS 12.4, watchOS 5.3, and tvOS 12.4. Surprisingly, the company also released updates to much older versions of

iOS versions 10.3.4 and 9.3.6—to fix a few problems that older iOS devices might encounter.

Normally, we recommend waiting a few days before installing minor updates, but Security Editor Rich Mogull recommends updating to macOS 10.14.6 and iOS 12.4 right away due to the severity of the remote execution vulnerabilities they address. macOS 10.14.6

*macOS 10.14.6 :* With macOS 10.14.6, Apple is focusing on adding features to Apple News and providing a few bug fixes. The Apple News improvements make downloaded magazine issues available in the My Magazines section even while the Mac has no Internet access, add all publications in Apple News+ to the catalog at the top of the News+ feed, and let you clear downloaded magazine issues in History > Clear > Clear All*.* 

As far as bug fixes go, macOS 10.14.6:

• Addresses an issue which prevents the creation of a new Boot Camp partition on an iMac or Mac mini with Fusion Drive

- •Resolves a bug that may cause a hang during a restart
- •Resolves a graphics issue that may occur when waking from sleep
- Fixes an issue that may cause full-screen video to appear black on the Mac mini
- Improves file-reliability SMB
- Addresses a bug that could cause file-sharing connections to drop Improves the compatibility of Xsan clients when accessing volumes that use 1K or larger LUN

macOS 10.14.6 also includes 25 security fixes. The update weighs in at 2.64 GB, and you can install it using the Software Update pane of System Preferences.

### *iOS 12.4:*

The iOS 12.4 update fixes the Walkie-Talkie vulnerability on the Apple Watch and reactivates that feature.

iOS 12.4 provides a new iPhone migration tool that "introduces the ability to wirelessly transfer data and migrate directly from an old iPhone to a new iPhone during setup." It extends the existing Quick Start feature that helps you set up a new device using an existing one. Apple says you can also connect the devices using the Lightning to USB 3 Camera Adapter and a Lightning to USB Cable, but it's not clear when that might be preferable.

The iOS 12.4 update offers the same Apple News improvements as appear in macOS 10.14.6: making downloaded issues available in My Magazines even while offline, adding all publications in Apple News+ to the News+ catalog, and letting you clear downloaded magazine issues.

Many outlets are also reporting that iOS 12.4 adds support for the forthcoming Apple Card (see "Apple Card: More Than Just a Credit Card," 28 March 2019), but Apple doesn't mention that in the release notes.

iOS 12.4 includes 19 security fixes. You can update to iOS 12.4 in Settings > General >Software Update or through iTunes.

The update weighs in at 385.4 MB on the iPhone X and 319.8 MB on the 10.5-inch iPad Pro.

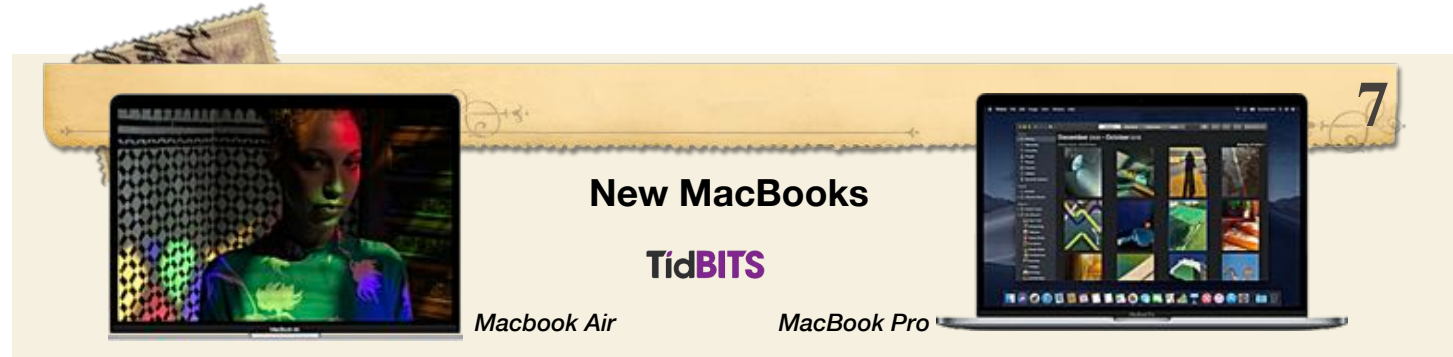

Apple's laptop line has long been a bit of a mess, especially on the low end. Those looking for an affordable notebook have faced confusing (and somewhat conflicting) options: The 12-inch, ultraportable MacBook? The low-end MacBook Pro, the one without a Touch Bar? The recently revamped MacBook Air?

The decision is now a lot simpler. Apple has dropped the long-neglected MacBook, notorious for being underpowered and, inconveniently, having only one USB-C port. At the same time, Apple has sweetened the MacBook Pro and MacBook Air, largely with entry-level shoppers in mind. The MacBook Air, which saw a topto-bottom refresh in October 2018), has been tweaked a bit more with display refinements, and comes with a price drop on the low end and an even sweeter deal for college students.

**MacBook Pro:** The latest low-end MacBook Pro provides a 1.4 GHz quad-core 8th-generation Core i5 processor (with Turbo Boost up to 3.9 GHz), which is part of Intel's Coffee Lake chipset family. This is an update from the MacBook Escape's 2.3 GHz dual-core 7th-generation Core i5 offering. 

 Now the entry-level MacBook Pro has a Touch Bar and other upgrades—along with a price drop for college students. This new model comes in two stock configurations: one with 128 GB of SSD storage for \$1299 and one with 256 GB for \$1499. College students get the 128 GB model for \$1199. The 128 GB model can be upgraded to 256 GB, 512 GB, or 2 TB. The MacBook Pro comes with a 58.2-watt-hour lithium-polymer battery that offers up to 10 hours of battery life.

 Whether the entry-level MacBook Pro's other changes are an improvement is in the eye of the beholder. Not everyone likes the Touch Bar, which many regard as more of a hindrance than a useful too, and some have been delighted by the existence of a Pro model with physical function keys.

 Other changes to the MacBook Pro are likely to be less controversial. Along with the Touch Bar, the MacBook Pro gains Touch ID—useful for log-in authentication and for online purchases on compatible sites along with Apple's T2 security chip.

 One potential limitation is unchanged: the entry-level MacBook Pro only has two Thunderbolt 3 ports, compared with four ports on the high end models.The MacBook Pro comes in two colors: silver and space gray.

**MacBook Air:** Apple's updates to the MacBook Air line aren't quite as momentous. The 12-inch Macbook is discontinued and hereby replaced with the new 13.3" MacBook Air models. The new thinner and lighter MacBook Air features a brilliant Retina display with True Tone technology, Touch ID, the latest-generation keyboard, and a Force Touch trackpad.

 Those who recently bought a MacBook Air should not feel much upgrade envy since True Tone is a modest enhancement. The new MacBook Air buyers get a price break at \$1,099 for the entry-level model with 128 GB of storage, down from \$1,199. Upgrading to 256 GB of storage runs \$1,299. College students can score the 128 GB model for \$999. A 49.9‑watt‑hour lithium‑polymer battery that provides up to 13 hours of battery life powers the revamped notebook.

 The MacBook Air comes with 8 GB of memory, which can be upgraded to 16 GB. The 128 GB model can be upgraded to 256 GB, 512 GB or 1 TB of storage. The 256 GB model can be upgraded to 512 GB or 1 TB. Apple offers the MacBook Air in three colors: gold, silver, and space gray.

**Air vs. Pro:** Those who find themselves torn between the MacBook Air and Pro should consider the following: • For a \$200 premium, the Pro provides a quad-core speed boost over the Air's two cores. • The Pro screen is brighter at 500 nits, 100 more than the Air's screen. This isn't night and day, but noticeable. • The Pro also supports the P3 wide color gamut, and the Air doesn't. • The Pro has superior graphics capabilities—Intel Iris Plus Graphics 645 compared to Intel UHD Graphics 617 on the Air. • Touch Bar haters have the Air to adore with no Touch Bar, and don't miss out on Touch ID. • The Air has up to three more hours of battery life than the Pro...and the MacBook Air is much lighter and easier to handle.

### **iOS 13 Features & Screenshots**  News OSXDaily June 3, 2019

Apple has announced iOS 13 for iPhone and iPod touch, along with iPadOS 13 for iPad models. iOS 13 includes the snazzy new dark appearance options, performance improvements, and many new features and updates to the mobile operating system. Some of the most noteworthy iOS 13 features and improvements include the following.

• **Performance Enhancements:** Apple has said that notable performance enhancements are coming to iOS 13, with apps launching up to twice as fast, faster Face ID unlocking, and app downloads and updates to apps will be smaller leading to faster download times.

**• Dark Mode :** Dark Mode re-themes the operating system interface into dark blacks and grays, moving away from the all-white bright interface of the last several iOS releases. Dark Mode can turn on manually or automatically on a schedule, much like Night Shift. Of course Dark Mode is optional and you can continue to use the bright white user interface too if desired.

**• QuickPath Swiping Keyboard :** iOS 13 includes an all new swiping keyboard option, allowing you to swipe around on the onscreen keyboard to type and complete words. This is similar to some third party keyboard options on iOS and to the swipe keyboards on Android devices.

• **iPadOS is iOS for iPad :** iPadOS is the new name for iOS for iPad, and it gains all of the iOS 13 features plus some new features specific to iPad. The iPad home screen is slightly tighter on iPadOS, and you can quickly glance at widgets from the Home Screen of the iPad. iPadOS 13 includes all new gestures for copying, pasting, modifying and selecting text, undo and redo, and much more. Additionally, iPadOS allows for iPad apps to be split into two windows of the same app, allowing for something like two Notes windows to be open side-by-side at the same time.

• **Improvements to Mail, Reminders, Maps, and More :** Apple has added new features and capabilities to the core application suite in iOS. In Mail for iOS, there will be new text formatting and rich font support. In Reminders for iOS, there is support for file attachments, tagging, and for easier text-based entry of reminders into the app using natural language. Maps has more details on the various map views, and an all new a Favorites feature lets you favorite locations for quick access and directions in the Maps app.

• **Messages :** Messages for iOS gains a new profile feature that allows users to assign a profile picture or Animoji to their iMessage ID. This profile is then automatically shared with other iMessage users you communicate with. There are also new Memoji features, Memoji customizations, and support for Memoji stickers.

• **Photos :** The Photos app for iOS gets a facelift that makes browsing through pictures even easier, with automatic organizing for years and months and days. Live Photos and Videos will auto-play as you scroll through the Photos feeds, making the entire experience more interactive. Additionally, Photos for iOS gains new and improved editing features, including the ability to adjust typical image editing aspects like saturation and colors, but also the ability to add a vignette to photos, adjust white balance, sharpen, increase definition, reduce noise, rotate videos, and more.

• **Files :** Files app gets two great new features for power users; the ability to access and manage files found on external storage devices, and the ability to connect to file sharing networks.

• **AirPods :** AirPods synced with iOS 13 gains a handy new capability to let Siri automatically read inbound messages to you, and you can then immediately reply and have Siri instantly reply for you too – even if you're currently listening to music or a podcast.

Apple used at W[WDC 2019 to](http://www.samug.org) d[emonstrate this](mailto:samug@samug.org) p[owerful feature:](mailto:dndbirch@mac.com) • **Big Accessibility Features: Mouse Support & VoiceControl :**Two of the most interesting and powerful new features to iOS 13 are Accessibility features. The first interesting Accessibility feature is part of AssistiveTouch and it allows for USB mouse support for interacting with an iPhone or iPad, with an onscreen circular blob functioning as a cursor. Presumably trackpad support will arrive down the road, as iOS 13 remains in active development. The other is called VoiceControl, which allows for the entire iOS device experience to be used and navigated entirely by voice commands alone, and with optional audio descriptions. (MacOS and iPadOS also gain this feature). This is one of those features that is best demoed by video, and embedded below is the video

You can browse through a full list of major features on **[apple.com](https://www.apple.com/ios/ios-13-preview/features/)**

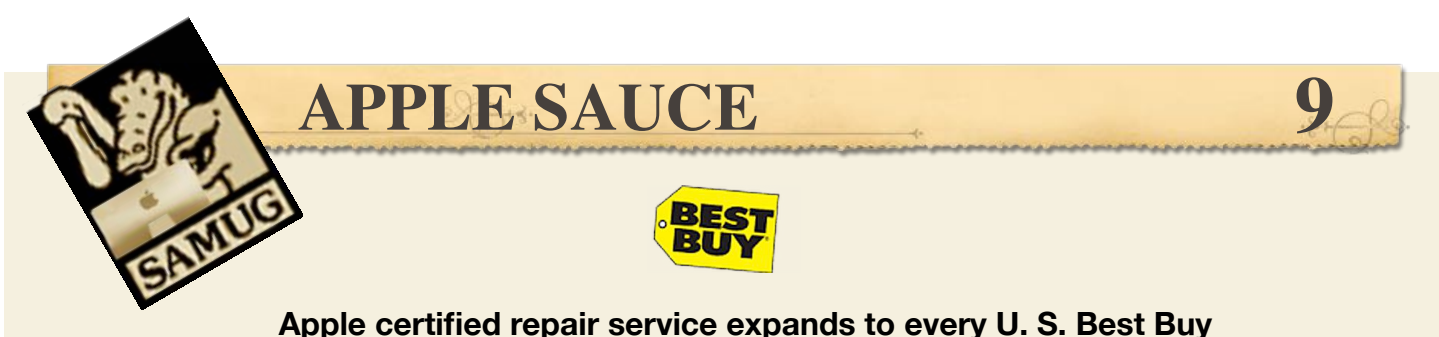

*MACUSER by Jason Cross July 23,2019* 

Need to get your Phone screen fixed (or your MacBook Keyboard) but the nearest Apple store is over an hour away? Don't fret.

Apple announced a partnership with Best Buy to offer certified repairs at all of its nearly 1,000 locations in the U. S. According to the release, Best Buy's Geek Squad has nearly 7,600 newly Apple certified technicians that can make same-day iPhone repairs and service other Apple products, Best Buy stores will use official Apple parts and their repair work will be backed by Apple.

Apple has been under pressure to reduce backlogs, wait times, and crowding for repairs at Its Apple Stores, and this should help a lot. According to Apple, this partnership means that there are now over 1,800 third party Apple authorized service providers In the U.S —three times as many locations as three years ago. Apple claims that eight out of ten Apple customers will now be within 20 minutes of an authorized service provider.

Someday<br>une old folks<br>unill use cursive<br>uniting as a<br>Secret<br>Code!<br>Code! **After English Exam How Was The Paper?** It Was Easy But Question 5 Confused Me What Was the question? **Question 5 Wanted The** Past Tense Of "Think", Thought & Thought & Thought And End Up With Writing "Thinked